## Zahlentheorie und Restklassen in MuPAD

Prof. Dr. Dörte Haftendorn, Mathematik mit MuPAD 4.02,

(ex. in 2.5 vom Nov.02 und in 3.11 Sept. 05) Feb.07

http://haftendorn.uni-lueneburg.de www.mathematik-verstehen.de #################################################################### Weitere inhaltliche Notebooks------> teiler-prim.mn, restklassen.mn, Programmierung von zahlentheoretischen Funktionen

---->zahltheo-prg.mn, umwandlungen.mn,

## powermod.mn

zstern

----------eigene Zahlentheorie

Ergänzungen----------

```
delete PACKAGEPATH:endml:=strmatch(NOTEBOOKPATH,"mathe-lehramt", Index)[2]:
 gesamtpackpfad:=substring(NOTEBOOKPATH,1..endml+1).pathname("computer","mupad", "packages"):
 PACKAGEPATH:=gesamtpackpfad,PACKAGEPATH://Tipps zu Packages siehe unten auf der Seite.
package("zahltheo", Forced):zahltheo::init():export(zahltheo):
```
--------------eigene Zahlentheorie

Ergänzungen-----------

```
info(zahltheo);
Eine Library fuer den Zahlentheorie- und Kryptographie- U
-- Exported:
caesar, ggt, ggte, ggtex, ordo, pmod,
raseac, teiler, textToZahl, txToZoo, zahlToText, zooToTx,
```
Zahlentheoretische Funktionen aus dem eigenen zahltheo-package

```
ggt(26,65);ggte(26,65); ggtex(26,65);
 13
 [13, -2, 1]<br>26=0*65+26 und es :<br>65=2*26+13 und es :
 26=0*65+26 und es ist VSD 26= 1*26+ (0)*65
 65=2*26+13 und es ist VSD 13= -2*26+ (1)*65
qqT(26,65) = 13 VSD 13 = -2*26+ (1) *65[13, -2, 1]<br>eiler(15);<br>[1 15 2 5]
teiler(15);
 \begin{aligned} \left[1,15,3,5\right] \text{stern}\left(15\right); \ \left[1,2,4,7,8,11,12,14\right] \end{aligned}zstern(15);
 \begin{aligned} &\left[1, 2, 4, 7, 8, 11, 13, 14\right] \ &\text{rdo}\,(7, 15) \end{aligned}ordo(7,15)
 4
7^k mod 15 $ k=1..14
 7, 4, 13, 1, 7, 4, 13, 1, 7, 4, 13, 1, 7, 4
```
1

 $\lceil p \mod (13, k, 15) \rceil$  \$ k=1..15 //alle Potenzen von 13 mod 15 13, 4, 7, 1, 13, 4, 7, 1, 13, 4, 7, 1, 13, 4, 7 pmod(13,-1,15) //das Inverse von 13 mod 15 7 Umwandlungen aus dem eigenen zahltheo-package ############## mes:="Krytpo ist prima": cmes:=textToZahl(mes); 75114121116112111032105115116032112114105109097 zahlToText(cmes); "Krytpo ist prima" c2mes:=txToZoo(mes); //von ASCII 30 abziehen [75, 114, 121, 116, 112, 111, 32, 105, 115, 116, 32, 112, 114, 1 45849186828102758586028284757967 zooToTx(c2mes);//zerlegen für ASCII 30 addieren [45, 84, 91, 86, 82, 81, 2, 75, 85, 86, 2, 82, 84, 75, 79, 67] [75, 114, 121, 116, 112, 111, 32, 105, 115, 116, 32, 112, 114, 1 "Krytpo ist prima" mescaesar:="KRYPTOGRAPHIE"; "KRYPTOGRAPHIE" cmescaesar:=caesar(11, mescaesar); [75, 82, 89, 80, 84, 79, 71, 82, 65, 80, 72, 73, 69] [86, 67, 74, 65, 69, 90, 82, 67, 76, 65, 83, 84, 80] "VCJAEZRCLASTP" raseac(11,cmescaesar); "KRYPTOGRAPHIE" Das war MuPAD-eigenes Zahlentheorie-package ################## ------------------------------ MuPAD 4 Vorhandene besondere Funktionen info(numlib); Library 'numlib': the package for elementary number theory -- Interface: numlib::Lambda, numlib::Omega, numlib::contfractured, numlib::cornacchia, numlib::decimal, numlib::divisors, numlib::ecm, numlib::factorGaussInt, numlib::fibona  $\overline{2}$ 

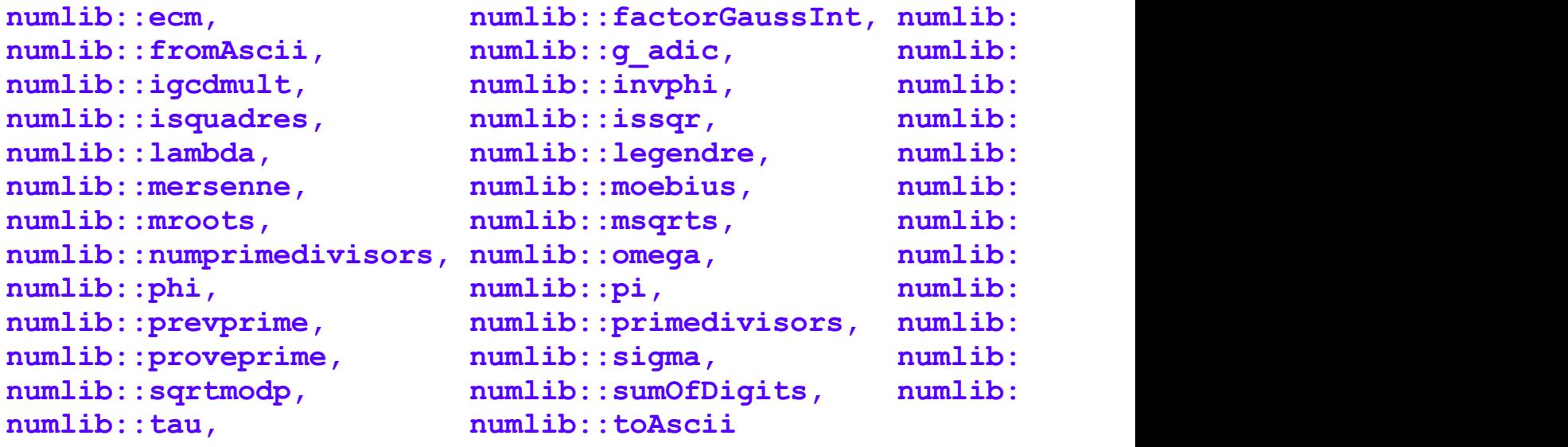

Tipps zur Installation und dem Gebrauch des Krypto-packages von dieser Website.<br>1. Stellen Sie alles, was Sie von Krypto haben in ein Verzeichnis

mathe-lehramt/krypto

Hinter krypto kann auch noch mehr stehen.

vor mathe-lehramt kann auch Beliebiges stehen.

2. Laden Sie package.zip und entpacken Sie es in einem Verzeichnis mathe-lehramt/computer/mupad/packages

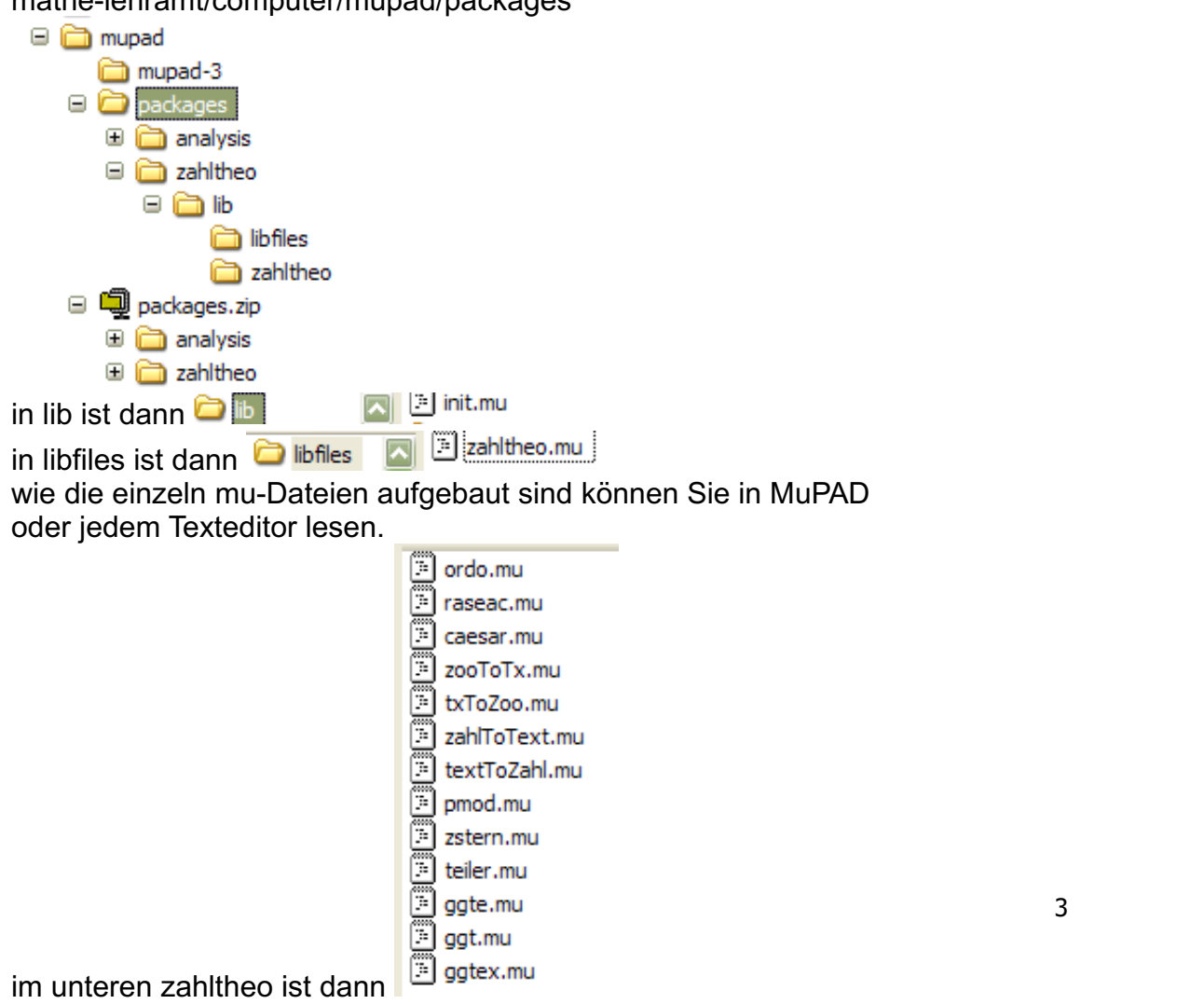

3. Öffnen Sie diese Datei, schicken Sie die beiden obersten Befehle ab.

Dann sollte alles klappen. Sie beeinträchtigen damit nicht die Funktion anderer MuPAD-Dateien. Übrigens muss das Notebook mit einem Namen geladen sein.

Sie können die Befehle also nicht in ein unbenanntes Notebokk kopieren und ausprobieren.